# **3 - Settings**

### What settings are available?

#### **Enabling / disabling plug-in only for necessary spaces**

Ask your administrator to do that if InPlace Editor should be disabled only for certain spaces and should work for the rest.

You can also enable plug-in for newly created spaces at once.

# **Enable InPlace Editor by space**

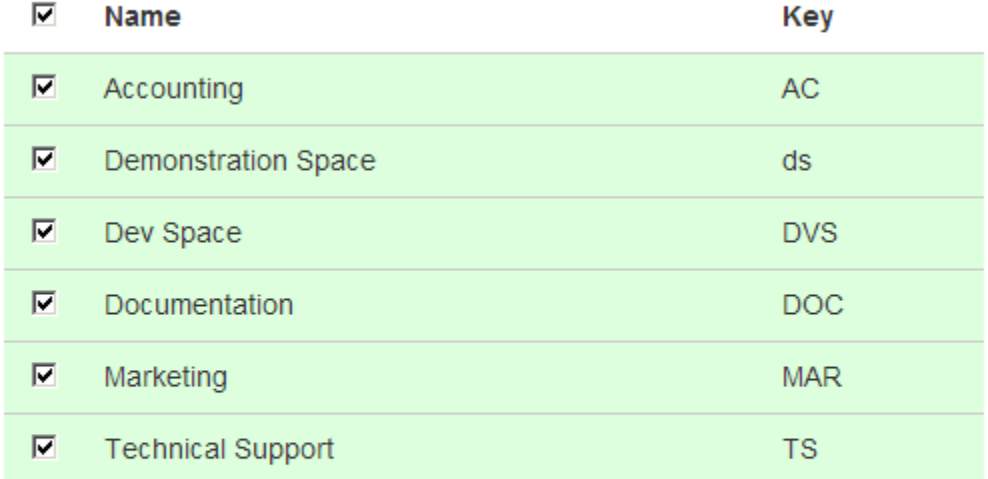

## **InPlace Editor Settings**

□ Enabling InPlace Editor on new spaces

### **Working only with specified levels of headings**

This option is available to Confluence administrator:

If you want to enable the plugin on new spaces manually you should disable this option

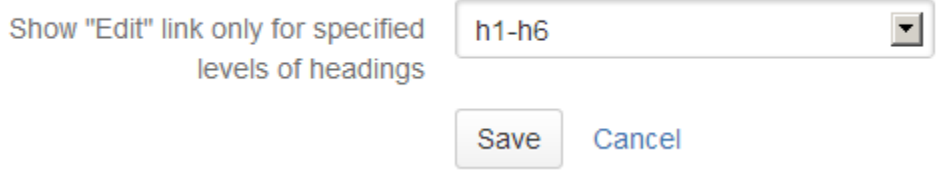

You can use this option when your pages contain a lot of low-level headings and you don't want to edit them as separate parts.

For example, on this Confluence instance only Headings 1-4 were configured as editable. Heading of this part is of  $4<sup>th</sup>$  level and heading below is of  $5<sup>th</sup>$ level. So when you click the EDIT icon above you will be able to edit two parts of text in the same window.

5th Level Heading - Only For Demo purposes

Notice that there is no EDIT icon near the heading above.